## To be able to use further tools of this app, an additional registration via e-mail is required.

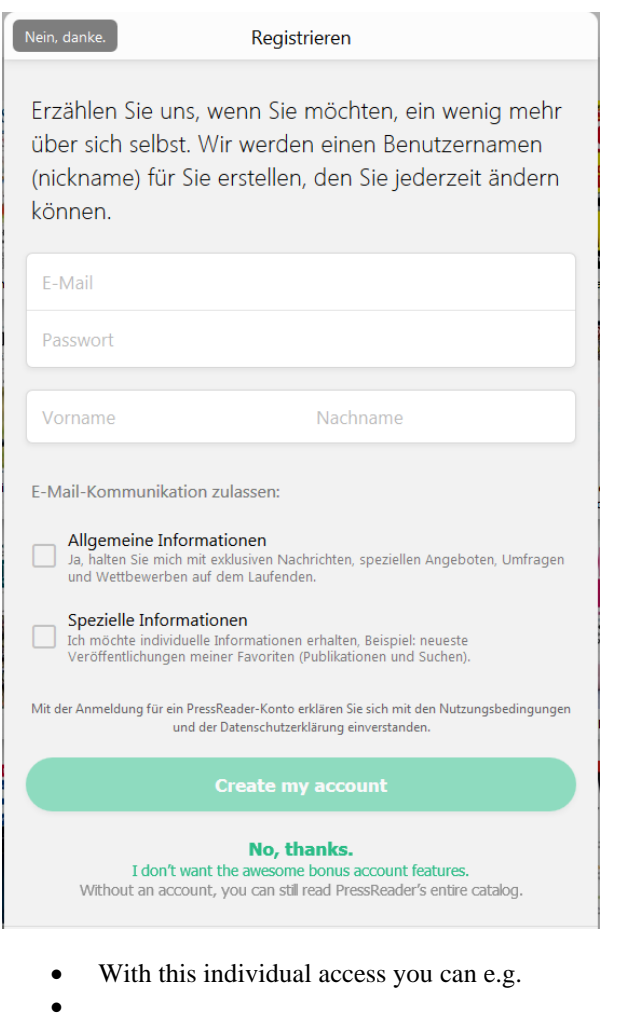

- - Share articles via e-mail or social media
- - Set bookmarks
- - Select favorites for quick access
- - Comment
- - Send publications to your smartphone or tablet for later use

Of course, the previous way via Radiant Access via Munzinger Online still works as well:

To do so, log in to www.munzinger.de with your data and follow the "PressReader" link in the left column of Munzinger Online. Then the transfer page to Press-Reader appears. Click the button "to PressReader". Now you will be passed to PressReader and a new browser tab for PressReader will open.

If you log in personally via this way, the access is unlocked for 7 days.

> Munzinger-Archiv GmbH Albersfelder Straße 34 88213 Ravensburg Deutschland Tel.: +49 (0)751 76931-0 Fax: +49 (0)751 652424 E-Mail: box@munzinger.de Homepage: www.munzinger.de

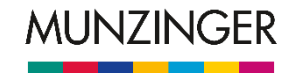

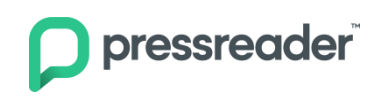

## **PressReader Quick Start Guide**

PressReader is an internet platform that gives you access to more than 7,300 newspapers, magazines and journals from all over the world. You can use the online service both in your library and at home.

Access is via [www.pressreader.com](http://www.pressreader.com/) or via the PressReader app, which is available for the most popular smartphone and tablet operating systems.

Using PressReader is now even easier and more convenient:

(1) Call up www.pressreader.com in your browser and click on "Login".

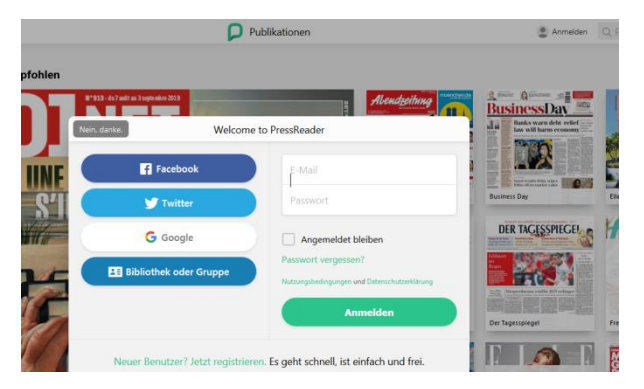

There select "Library or Group" (2) and search for your library (3).

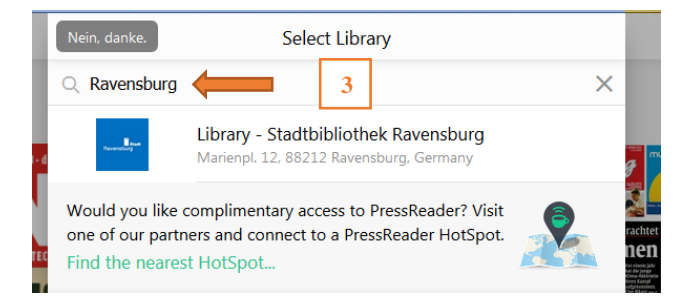

Then enter the number of your library card in the "User number" field and your password in the "Password" field (4).

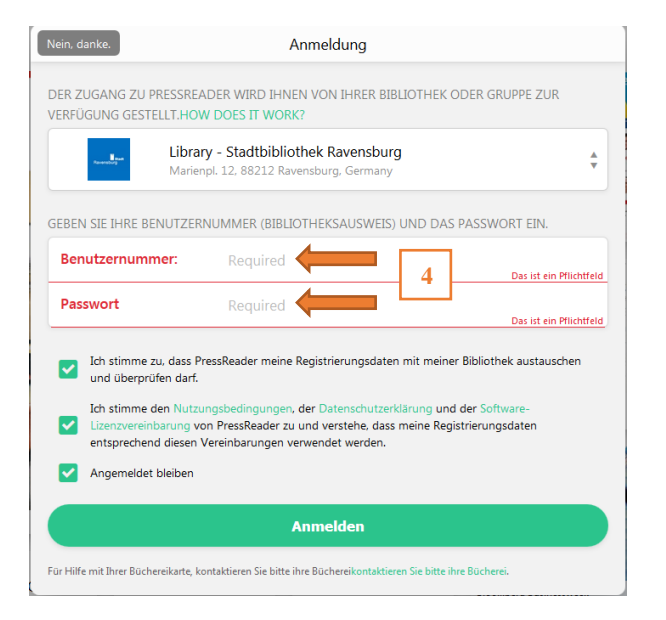

At least the first two checkboxes must be set.

The access is now **activated for 30 days**, only then a new registration is necessary. The newspapers are available in the original layout of the print edition with ads and photos and can be searched in full text.

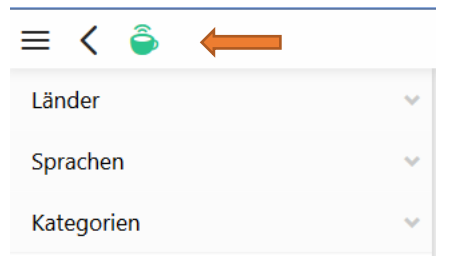

At the top left you will find a green coffee cup as a sign of successful login.

## **PressReader APP**

For mobile devices with the operating systems Android, Apple iOS, BlackBerry and Windows Phone there is the free PressReader app for download.

This app works slightly different than the desktop version. By using the app you always download a complete publication and can then read the content offline.

The login is analogous to the browser version. See front for description (1) to (4). 

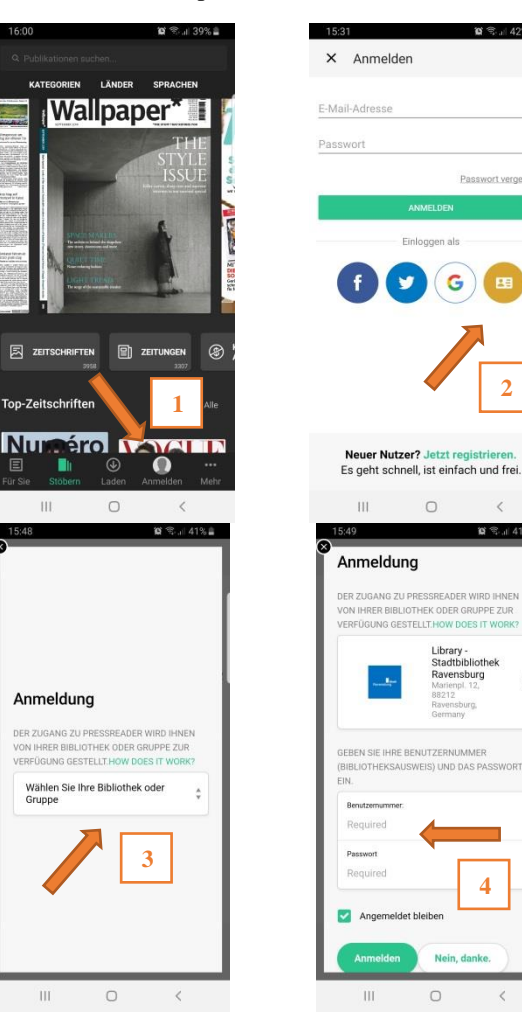

**4**

**2**

 $\epsilon$ **W 99 ( A10 8** 

**百宝.42%** 

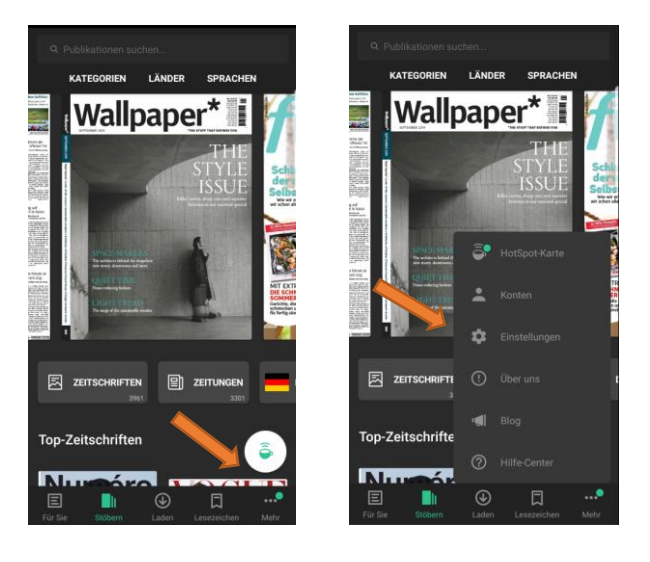

## a b c d e

The green coffee cup indicates that you have successfully logged in and can now use PressReader without any problems.

- a: The start page displays the most recent articles (top stories).
- b: Here you can search in many different ways, e.g. by country or language.
- c: Displays downloaded publications, which can be also read offline.
- d: Displays the articles you have marked.
- e: Further information and setting options. Here you will find, among other things, the HotSpot-card, information about your account and the provider. Individual settings such as data access can be can be regulated here.